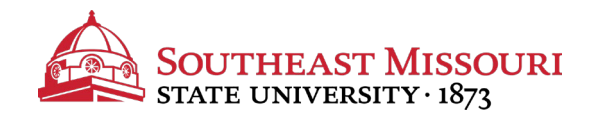

- **1.** Login to the Student Portal: **https://my.semo.edu**
- 2. In the search bar, type "SEMO-Pay".
- 3. Choose the SEMO-Pay (Pay/View My Bill Option)

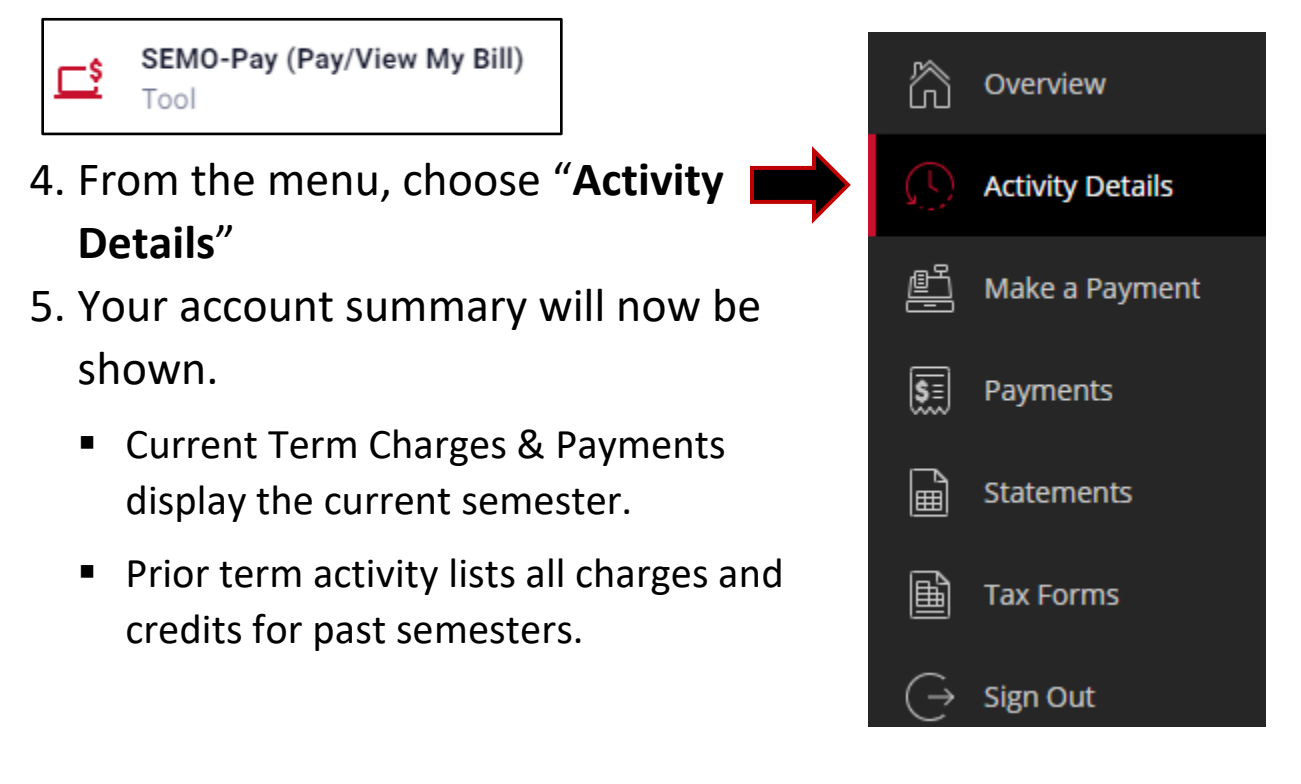

Make payments online by choosing "Make a Payment." Southeast accepts online check payments (FREE) and online debit/credit card payments (service fee will apply).